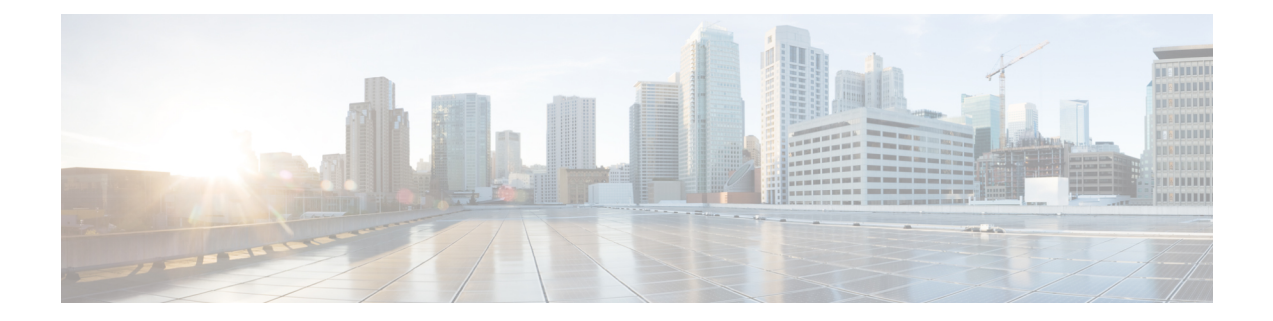

# **Secure Shell—Configuring SFTP Username and Password**

- [Overview,](#page-0-0) on page 1
- [Configuring](#page-0-1) SFTP Username and Password, on page 1

### <span id="page-0-0"></span>**Overview**

The Secure File Transfer Protocol (SFTP) is a vital component of network security, ensuring secure file transfer capabilities across networked systems.

By leveraging the security framework provided by the Secure Shell (SSH) protocol, SFTP extends the functionality of file operations with robust encryption and authentication mechanisms.

A critical step in deploying SFTP for secure file exchanges involves the configuration of usernames and passwords. This process authenticates users and ensures that only authorized individuals can access and manage files on the Cisco device.

This document is intended to guide network administrators through the process of configuring SFTP usernames and passwords to secure file transfers on Cisco devices.

## <span id="page-0-1"></span>**Configuring SFTP Username and Password**

To configure a username and password for SFTP, perform the following steps:

#### **SUMMARY STEPS**

- **1. enable**
- **2. configureterminal**
- **3. ip sftpusername** *username*
- **4. ip sftppassword** *encryption level {0| 7| LINE} password*
- **5. exit**

I

### **DETAILED STEPS**

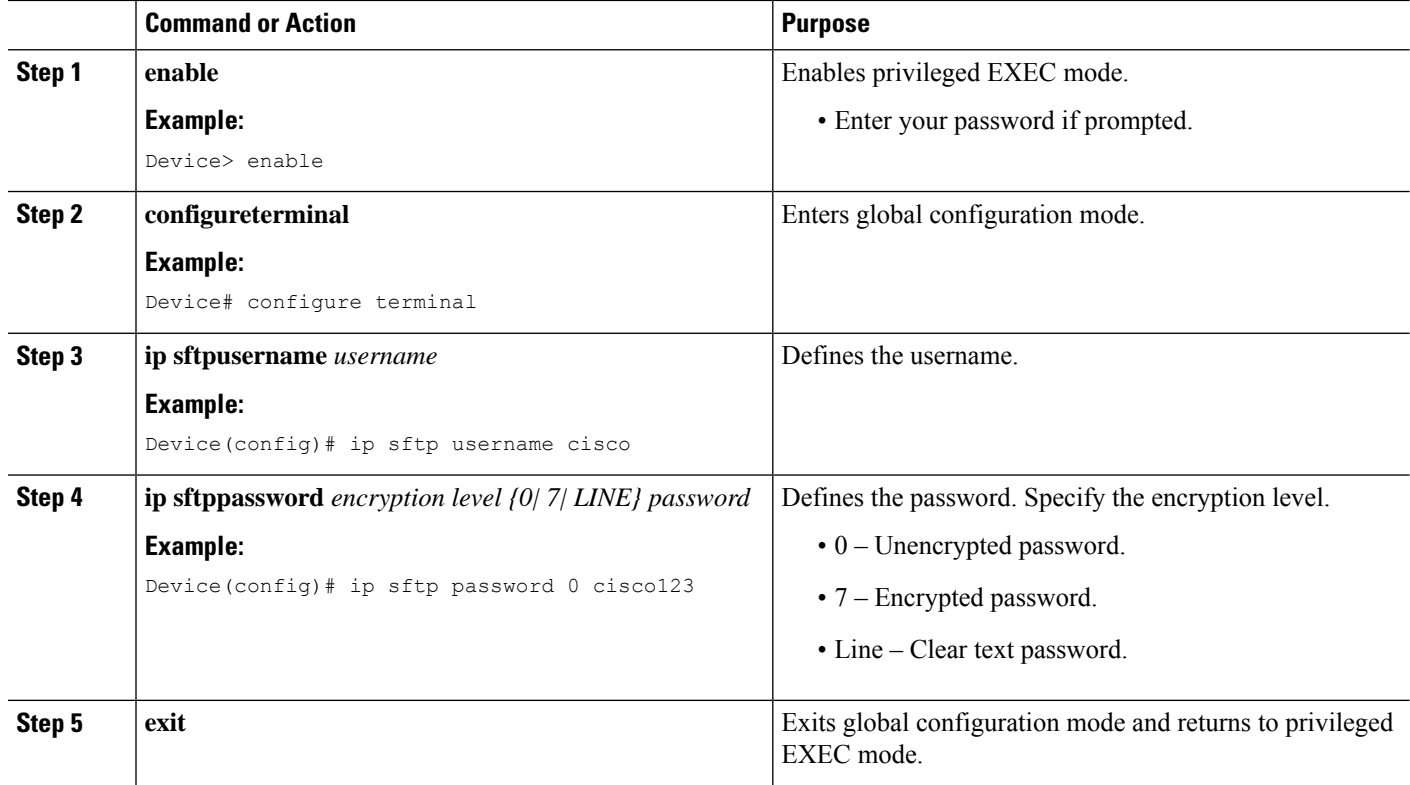

٦